# Manual do Utilizador Manual do Utilizador

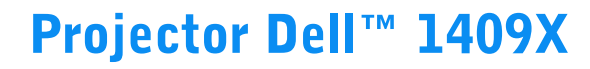

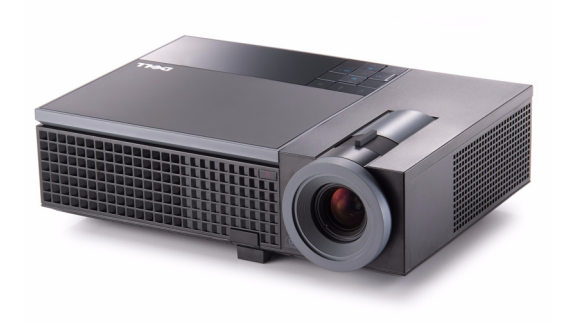

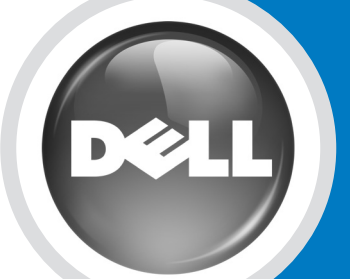

www.dell.com | support.dell.com

# Projector Dell™ 1409X Manual do utilizador

www.dell.com | support.dell.com

#### **Notas, Advertências e Chamadas de atenção**

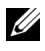

**NOTA:** Uma NOTA assinala informação que o ajuda a tirar o máximo partido do seu projector.

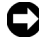

**ADVERTÊNCIA:** Uma ADVERTÊNCIA assinala quer potenciais danos ao nível do hardware quer a perda de dados e diz-lhe como evitar o problema.

 $\mathcal{L}_\text{max}$  and  $\mathcal{L}_\text{max}$  and  $\mathcal{L}_\text{max}$ 

**ATENÇÃO: Uma chamada de ATENÇÃO assinala a possibilidade de ocorrência de danos materiais, de ferimentos físicos ou o risco de morte.**

**A informação deste documento está sujeita a alterações sem aviso prévio. © 2008 Dell Inc. Reservados todos os direitos.**

É expressamente proibida a reprodução seja de que forma for sem autorização escrita da Dell Inc.

Marcas registadas utilizadas neste texto: *Dell*, o logotipo *DELLDimension*, *OptiPlex*, *Dell Precision*, *Latitude*, *Inspiron*, *DellNet*, *PowerApp*, *PowerEdge*, *PowerConnect*, e *PowerVault* sãomarcas registadas da Dell Inc.; *DLP* e logotipo DLP® são marcas registadas da TEXAS INSTRUMENTS INCORPORATED ; *Microsoft* e *Windows* são marcas registadas da Microsoft Corporation.

Outros nomes ou marcas registadas podem ser utilizados neste documento como referência às entidades titulares dos respectivos nomes e marcas ou dos seus produtos. A Dell Inc. nega qualquer interesse nos nomes ou nas marcas registadas que não sejam propriedade sua.

**Modelo 1409X**

**Maio de 2008 Rev. A01**

# **Índice**

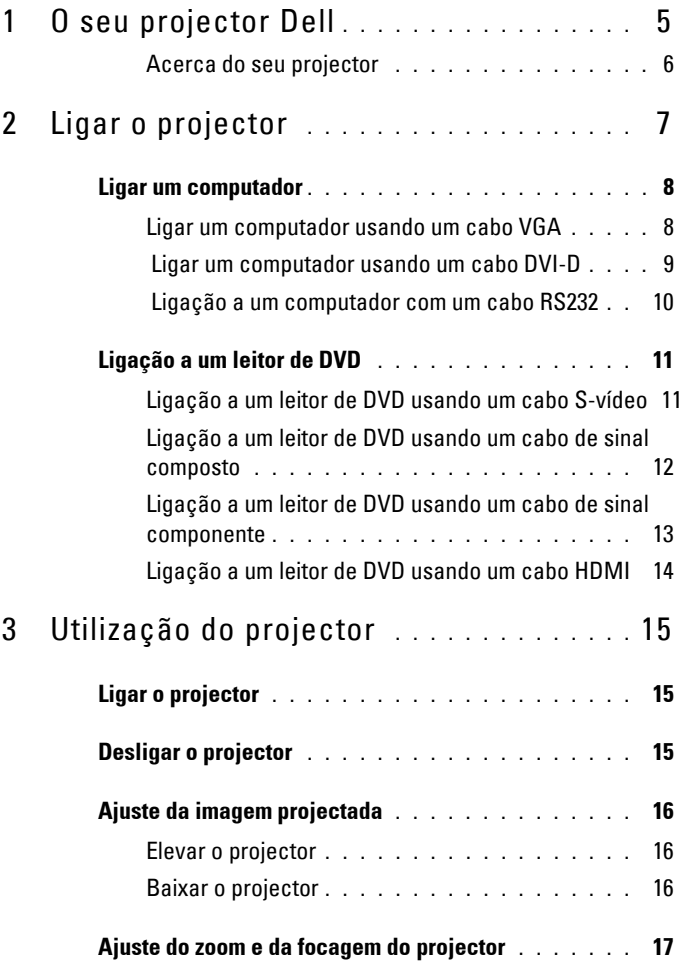

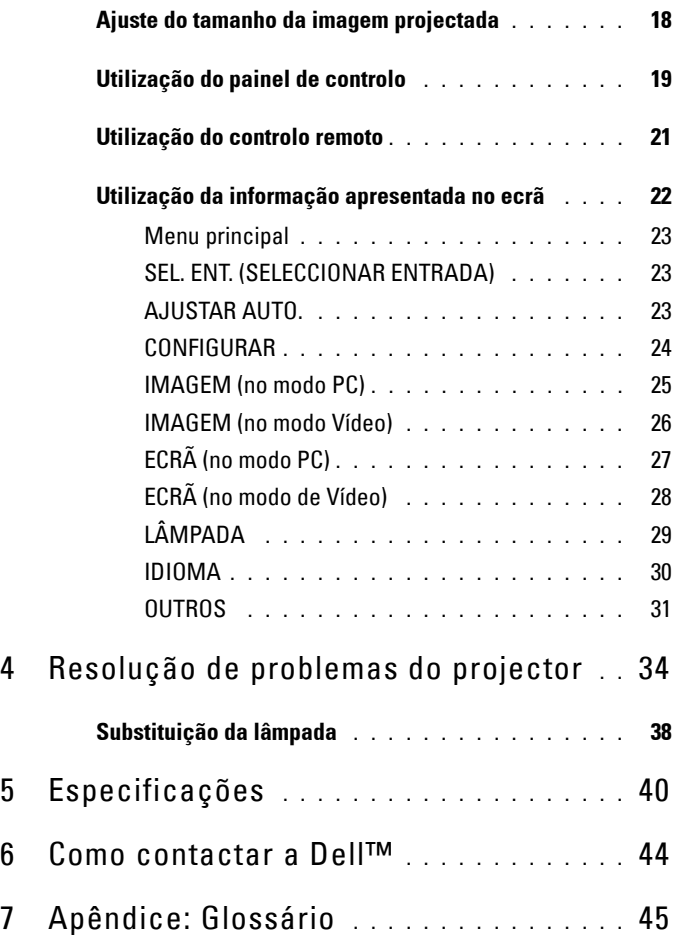

# **1**

# <span id="page-5-0"></span>**O seu projector Dell**

O seu projector vem acompanhado de todos os itens mostrados em baixo. Certifique-se de que tem todos os itens e contacte a Dell™ caso algum deles esteja em falta.

**Conteúdo da embalagem**

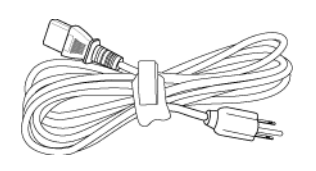

Cabo de alimentação Cabo VGA de 1,8m (VGA para VGA)

<span id="page-5-1"></span>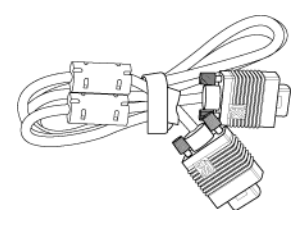

Bateria CR2032 Controlo remoto

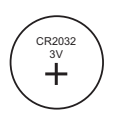

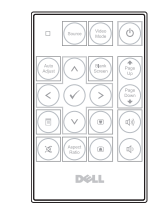

CD Manual do Utilizador & Documentação

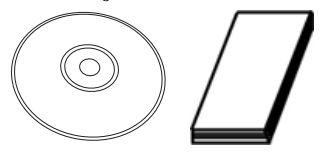

Mala de transporte

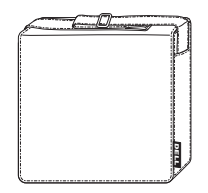

#### <span id="page-6-2"></span><span id="page-6-0"></span>**Acerca do seu projector**

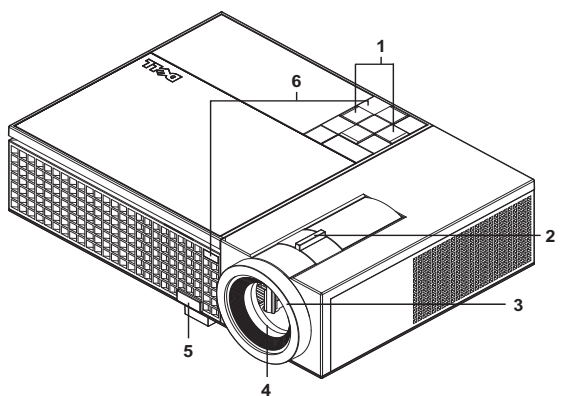

<span id="page-6-7"></span><span id="page-6-6"></span><span id="page-6-5"></span><span id="page-6-4"></span><span id="page-6-3"></span>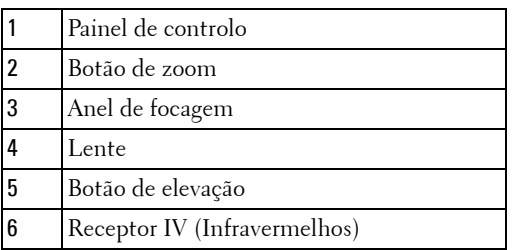

#### <span id="page-6-8"></span>**ATENÇÃO: Instruções de Segurança**

- <span id="page-6-1"></span> Não utilize o projector na proximidade de electrodomésticos que gerem muito calor.
- Não utilize o projector em áreas onde exista demasiado pó. O pó pode conduzir a falhas do sistema e o projector desligará automaticamente.
- Certifique-se de que o projector está instalado numa área bem ventilada.
- Não bloqueie os orifícios de ventilação e as aberturas no projector.
- Certifique-se de que o projector é sujeito somente a temperaturas ambiente (5ºC a 35ºC).

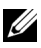

**NOTA:** Para mais informações, consulte o *Guia de Informação do Produto* facultado com o seu projector.

### <span id="page-7-1"></span><span id="page-7-0"></span>**Ligar o projector**

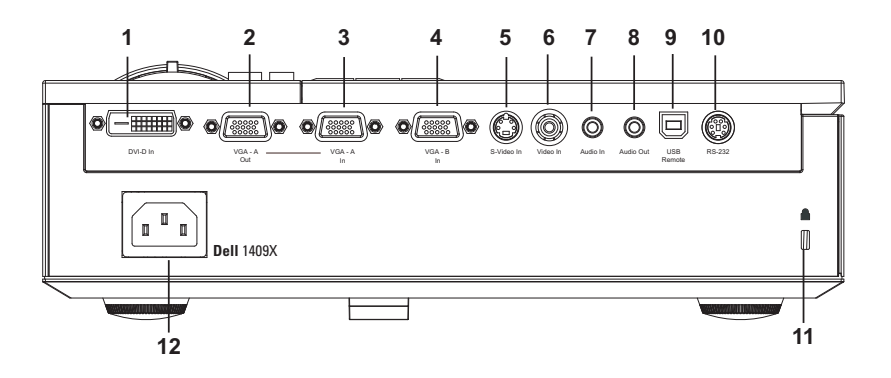

<span id="page-7-13"></span><span id="page-7-11"></span><span id="page-7-7"></span><span id="page-7-6"></span><span id="page-7-5"></span><span id="page-7-4"></span><span id="page-7-3"></span><span id="page-7-2"></span>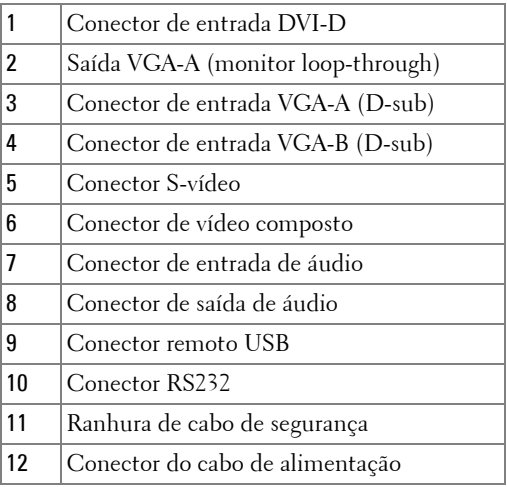

<span id="page-7-12"></span><span id="page-7-10"></span><span id="page-7-9"></span>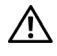

<span id="page-7-8"></span>**ATENÇÃO: Antes de iniciar qualquer dos procedimentos desta secção, siga as Instruções de Segurança conforme descrito em [página 6](#page-6-1) .** 

#### <span id="page-8-2"></span><span id="page-8-0"></span>**Ligar um computador**

#### <span id="page-8-1"></span>**Ligar um computador usando um cabo VGA**

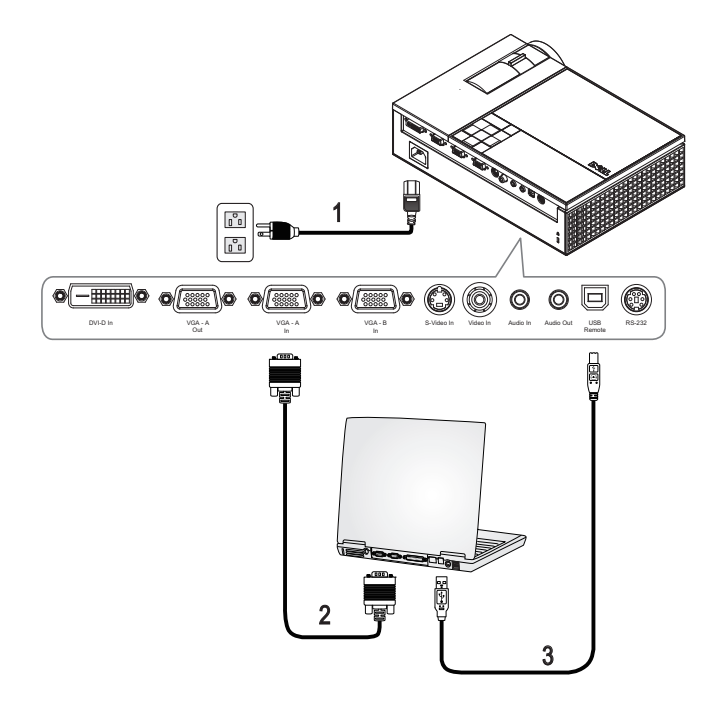

<span id="page-8-5"></span><span id="page-8-4"></span><span id="page-8-3"></span>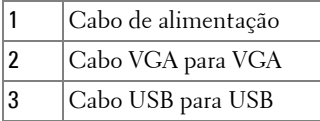

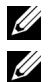

**NOTA:** 0 cabo USB não é fornecido pela Dell.

**NOTA:** 0 cabo USB deve estar conectado se pretender utilizar as funcionalidades Página Seguinte e Página Anterior no controlo remoto.

#### <span id="page-9-1"></span><span id="page-9-0"></span> **Ligar um computador usando um cabo DVI-D**

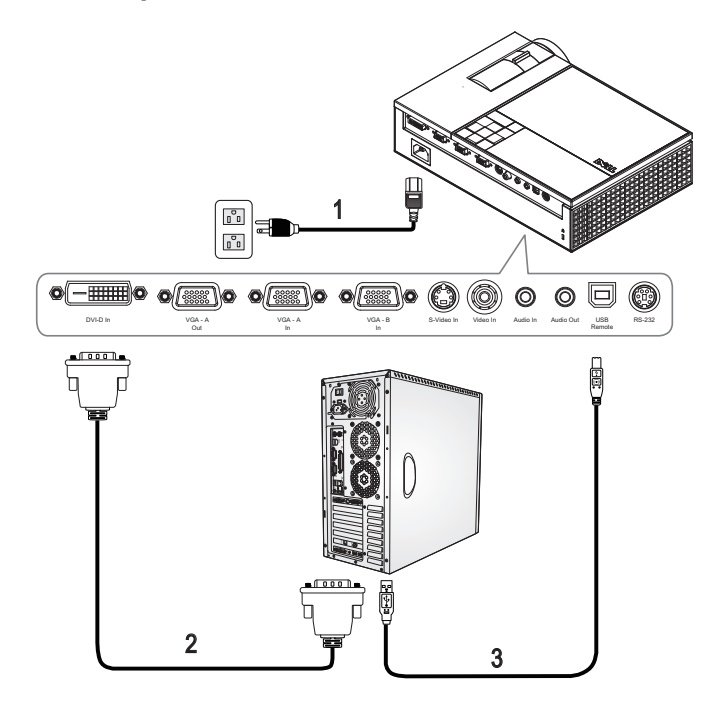

<span id="page-9-4"></span><span id="page-9-3"></span><span id="page-9-2"></span>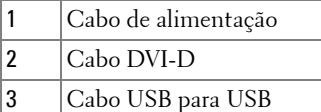

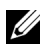

**NOTA:** 0 cabo USb e o cabo DVI-D não são facultados pela Dell.

#### <span id="page-10-3"></span><span id="page-10-0"></span> **Ligação a um computador com um cabo RS232**

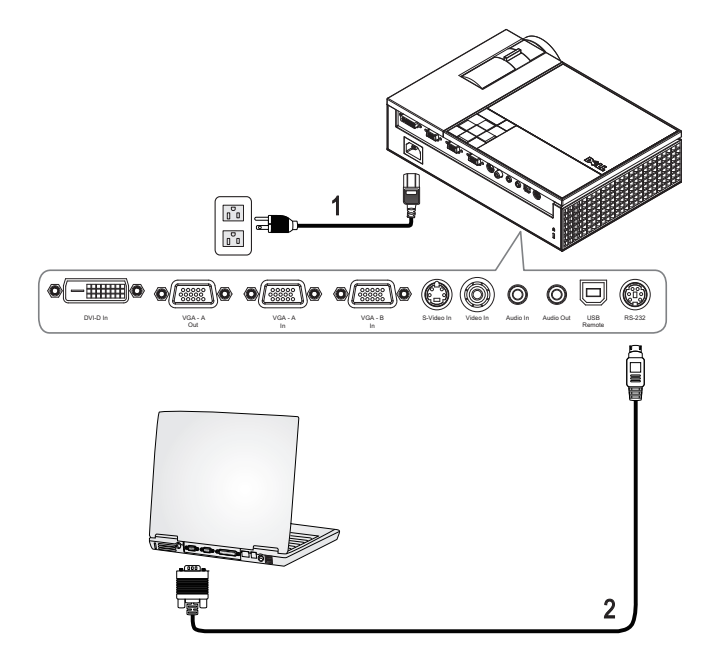

<span id="page-10-2"></span><span id="page-10-1"></span>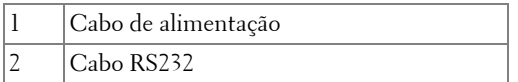

**NOTA:** O cabo RS232 não é fornecido pela Dell. Consulte um profissional para obter o cabo e o software do controlo remoto.

#### <span id="page-11-0"></span>**Ligação a um leitor de DVD**

<span id="page-11-4"></span><span id="page-11-1"></span>**Ligação a um leitor de DVD usando um cabo S-vídeo**

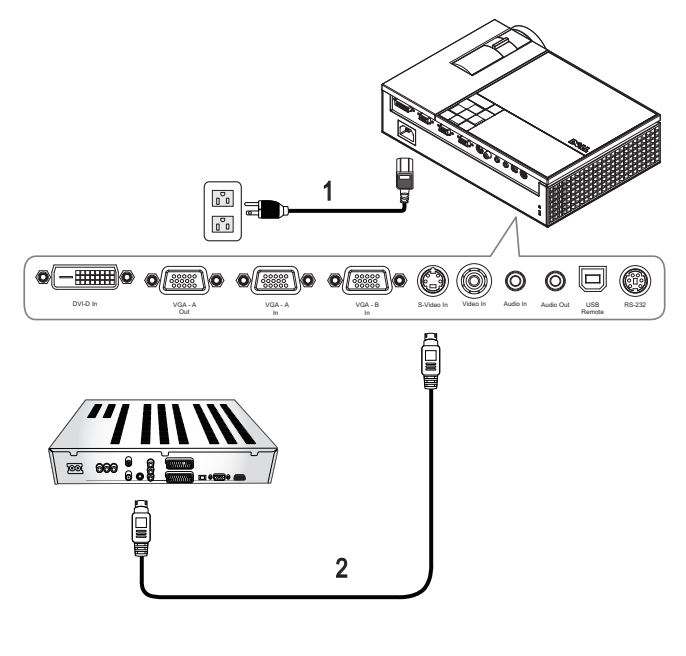

<span id="page-11-3"></span><span id="page-11-2"></span>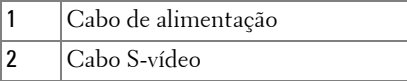

**NOTA:** O cabo S-Vídeo não é fornecido pela Dell. Pode comprar o cabo de Extensão S-Vídeo (15mts/30mts) no sítio da Dell.

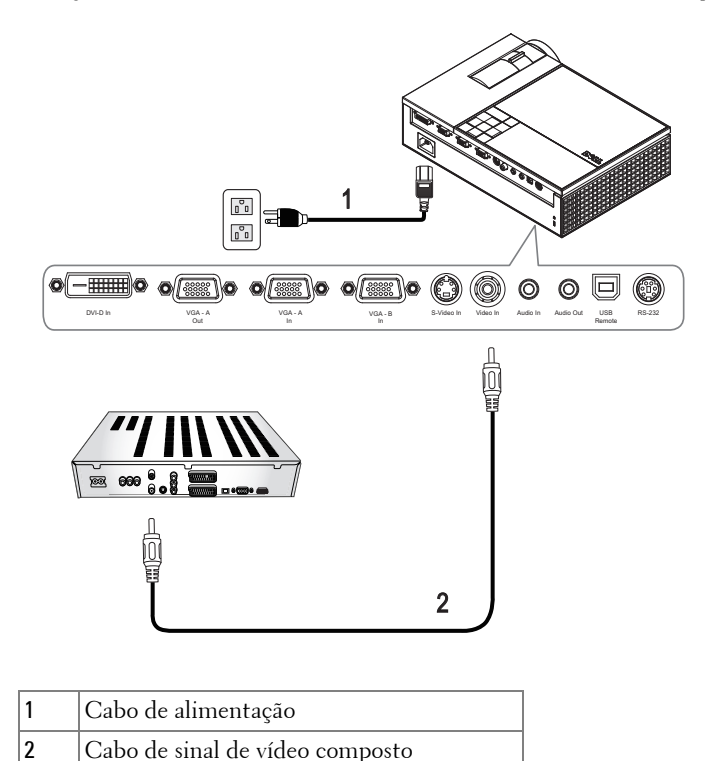

<span id="page-12-3"></span><span id="page-12-0"></span>**Ligação a um leitor de DVD usando um cabo de sinal composto**

<span id="page-12-2"></span><span id="page-12-1"></span>**NOTA:** O cabo Composto não é fornecido pela Dell. Pode comprar o cabo de Extensão Composto (15mts/30mts) no sítio da Dell.

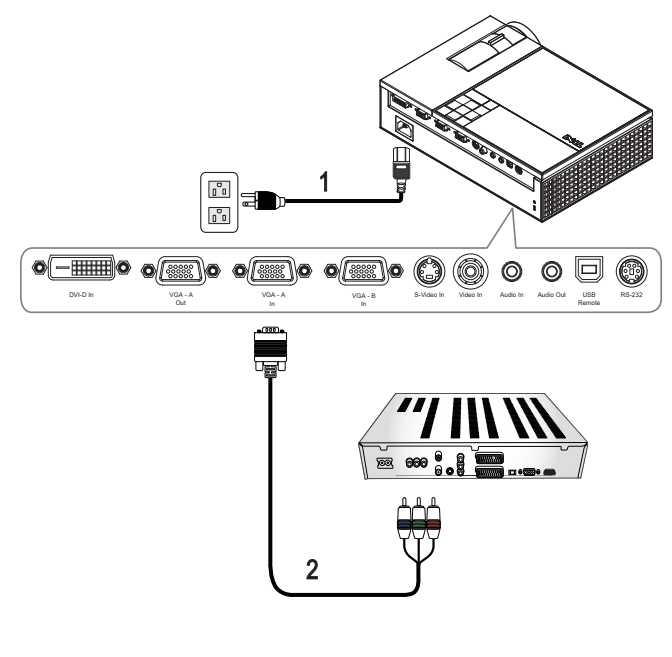

#### <span id="page-13-3"></span><span id="page-13-0"></span>**Ligação a um leitor de DVD usando um cabo de sinal componente**

<span id="page-13-2"></span><span id="page-13-1"></span>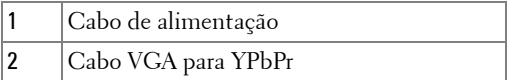

**NOTA:** 0 cabo VGA para YPbPr não é fornecido pela Dell. Pode comprar o cabo de Extensão VGA para YPbPr (15mts/30mts) no sítio da Dell.

#### <span id="page-14-4"></span><span id="page-14-0"></span>**Ligação a um leitor de DVD usando um cabo HDMI**

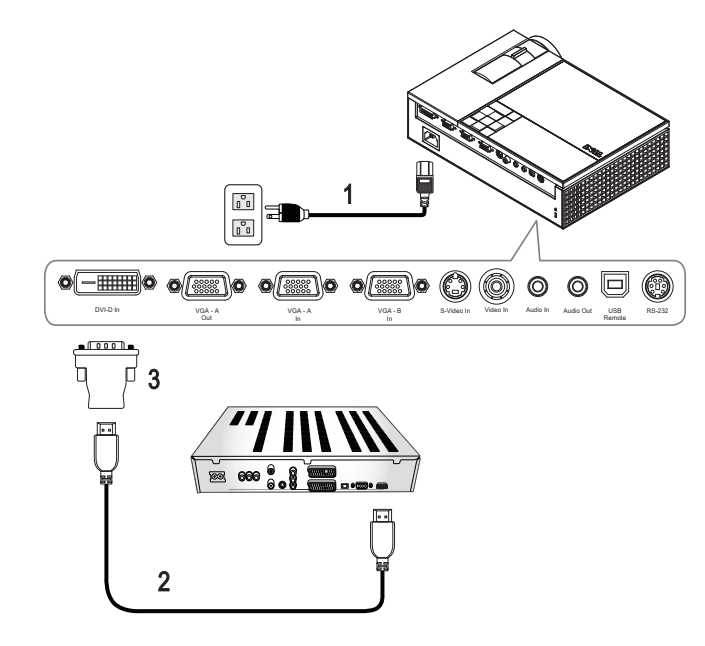

<span id="page-14-3"></span><span id="page-14-2"></span><span id="page-14-1"></span>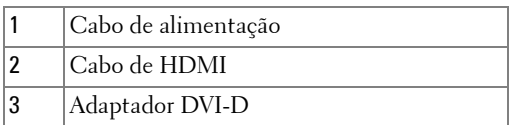

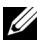

**NOTA:** 0 cabo HDMI e o adaptador DVI-D não são facultados pela Dell.

# <span id="page-15-0"></span>**Utilização do projector**

#### <span id="page-15-4"></span><span id="page-15-1"></span>**Ligar o projector**

**NOTA:** Ligue o projector antes de ligar a origem de sinal. O LED do botão Alimentação pisca em azul até ser premido.

- **1** Remova a tampa da lente.
- **2** Ligue o cabo de alimentação e os cabos de sinal apropriados. Para mais informações sobre a ligação do projector, consulte a secção ["Ligar o projector"](#page-7-1)  [na página 7](#page-7-1).
- **3** Prima o botão **Alimentação** (consulte a secção ["Utilização do painel de](#page-19-0)  [controlo" na página 19](#page-19-0) para localizar o botão **Alimentação** ).
- **4** Ligue a origem de sinal (computador, leitor de DVDs, etc.). O projector detecta a origem de sinal automaticamente.
- **5** O logótipo Dell manter-se-á durante 30 segundos enquanto a alimentação estiver ligada.

Se a mensagem "**A procurar o sinal…**" aparecer no ecrã, certifique-se de que os cabos adequados estão correctamente ligados.

Se tiver várias origens de sinal ligadas ao projector, prima o botão **Source** no controlo remoto ou no painel de controlo para seleccionar a origem de sinal pretendida.

#### <span id="page-15-3"></span><span id="page-15-2"></span>**Desligar o projector**

**ADVERTÊNCIA:** Desligue o projector após ter procedido ao encerramento correcto do mesmo, tal como explicado no seguinte procedimento.

- **1** Prima o botão **Alimentação** .
- **2** Prima o botão **Alimentação** novamente. As ventoinhas de arrefecimento continuam a funcionar durante 90 segundos.
- **3** Para desligar o projector rapidamente, prima o botão Power (alimentação) enquanto as ventoinhas de arrefecimento ainda estão em funcionamento.

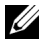

#### **NOTA:** Antes de ligar o projector novamente, aguarde 60 segundos para permitir que a temperatura interna estabilize.

**4** Desligue o cabo de alimentação da tomada eléctrica e desligue o projector.

**ZO NOTA:** Se premir o botão Alimentação enquanto o projector estiver em funcionamento, a mensagem "**Prima o Botão de Alimentação Para Desligar o Projector**" aparecerá no ecrã. Para fazer desaparecer a mensagem, prima o botão Menu no painel de controlo ou ignore a mensagem; a mensagem desaparece após 5 segundos.

#### <span id="page-16-3"></span><span id="page-16-0"></span>**Ajuste da imagem projectada**

#### <span id="page-16-4"></span><span id="page-16-1"></span>**Elevar o projector**

- **1** Prima o botão de **Elevação** .
- **2** Eleve o projector até atingir o ângulo de projecção pretendido e, de seguida, liberte o botão para fixar o pé de elevação nessa posição.
- **3** Utilize a roda de ajuste da inclinação para ajustar o ângulo de projecção.

#### <span id="page-16-2"></span>**Baixar o projector**

**1** Prima o botão de **Elevação** .

**2** Baixe o projector e, a seguir, liberte o botão para fixar o pé elevatório na posição escolhida.

<span id="page-16-7"></span><span id="page-16-6"></span><span id="page-16-5"></span>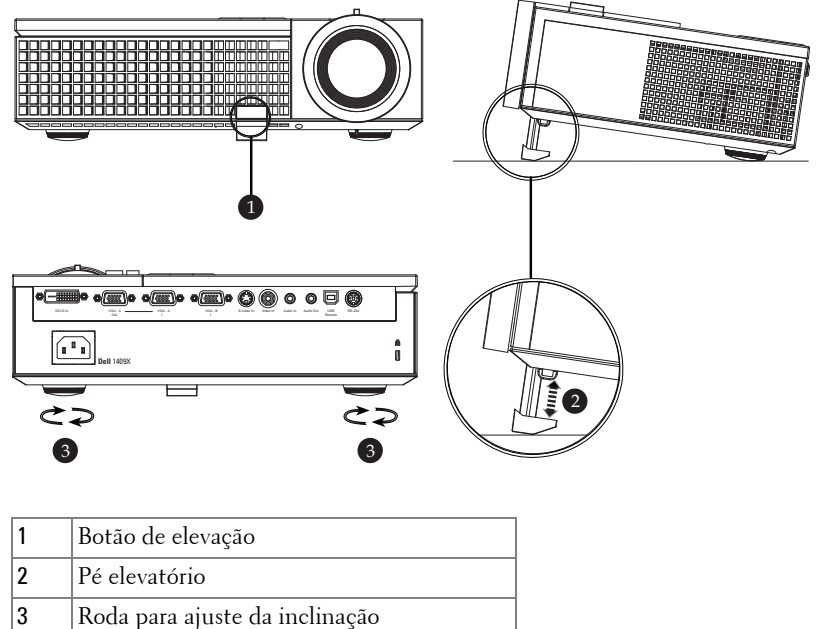

#### <span id="page-17-1"></span><span id="page-17-0"></span>**Ajuste do zoom e da focagem do projector**

- **ATENÇÃO: Para evitar danos no projector, certifique-se de que a lente de zoom e o pé elevatório estão completamente retraídos antes de mover o projector ou antes de o colocar na respectiva mala de transporte.**
- **1** Rode o botão de zoom para aplicar mais zoom ou menos zoom.
- **2** Rode o anel de focagem até a imagem ficar nítida. O projector focaliza a partir de distâncias compreendidas entre 1,0 m e 12 m (3,3 pés e 39,4 pés).

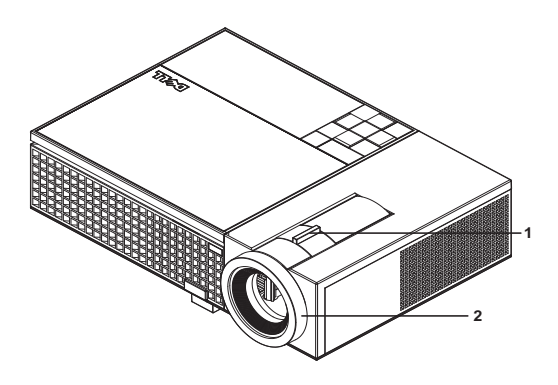

<span id="page-17-3"></span><span id="page-17-2"></span>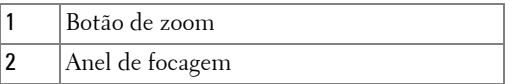

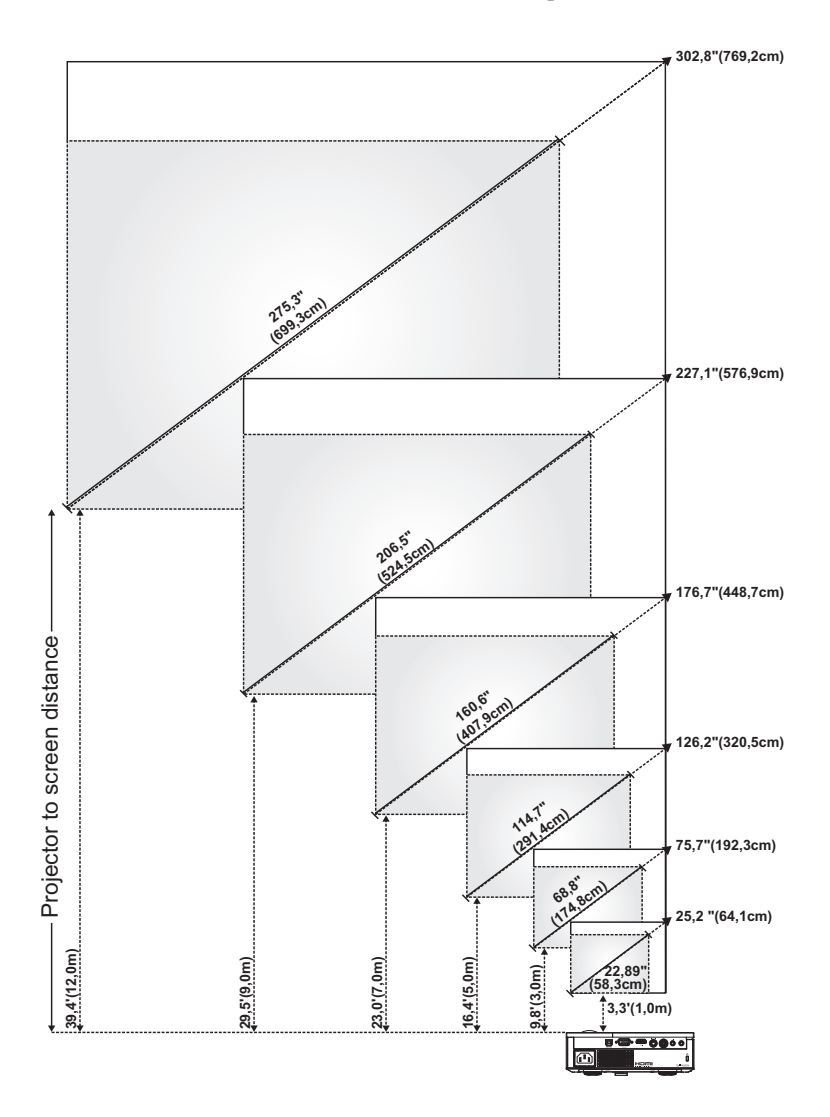

#### <span id="page-18-0"></span>**Ajuste do tamanho da imagem projectada**

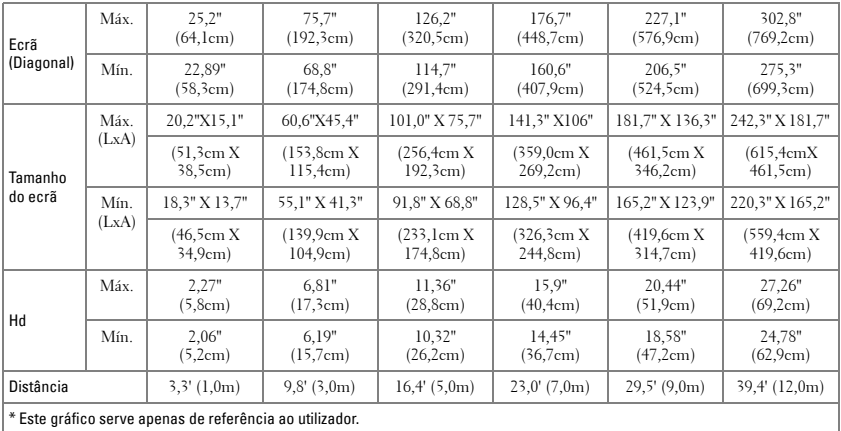

#### <span id="page-19-2"></span><span id="page-19-0"></span>**Utilização do painel de controlo**

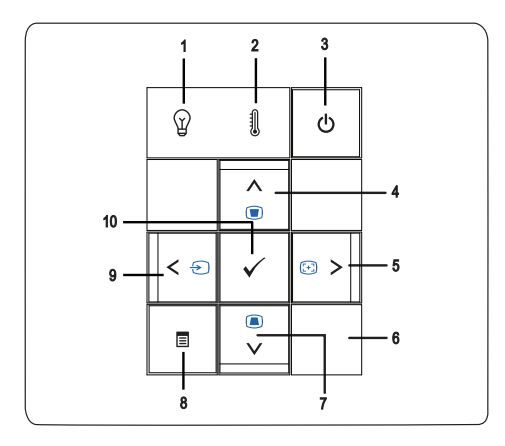

<span id="page-19-1"></span>1 LED LAMP (lâmpada) Se o LED LAMP ficar âmbar sólido, substitua a lâmpada. Se o LED LAMP estiver a piscar em âmbar, o controlador da lâmpada ou a roda de cores falharam e o projector desligar-se-á automaticamente. Se o problema persistir, contacte a Dell™.

<span id="page-20-1"></span><span id="page-20-0"></span>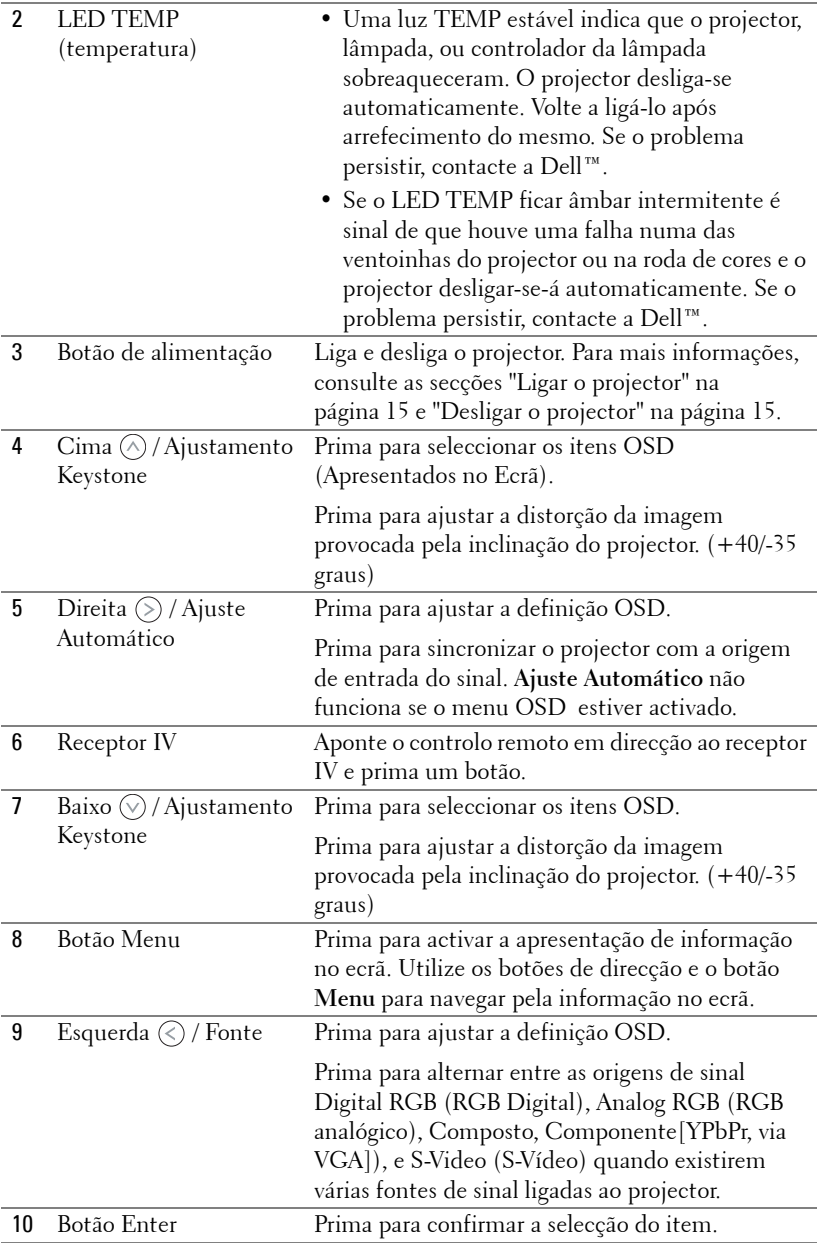

#### <span id="page-21-1"></span><span id="page-21-0"></span>**Utilização do controlo remoto**

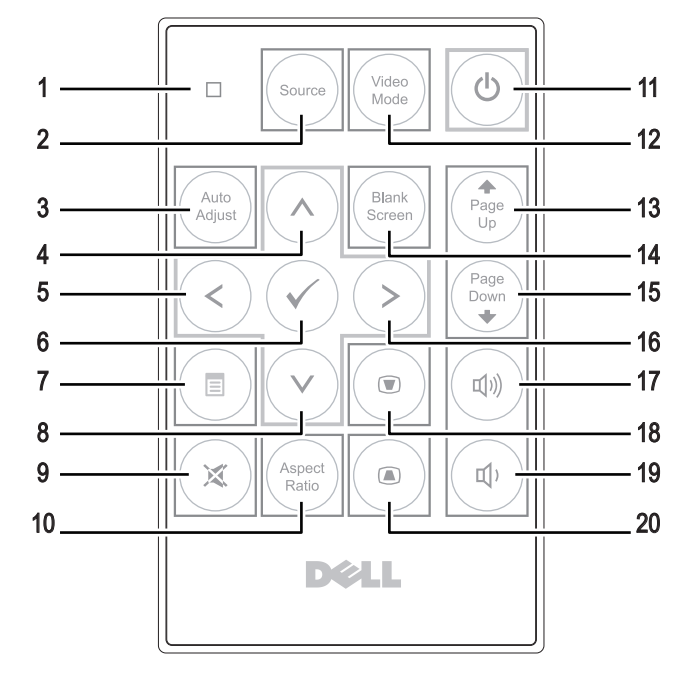

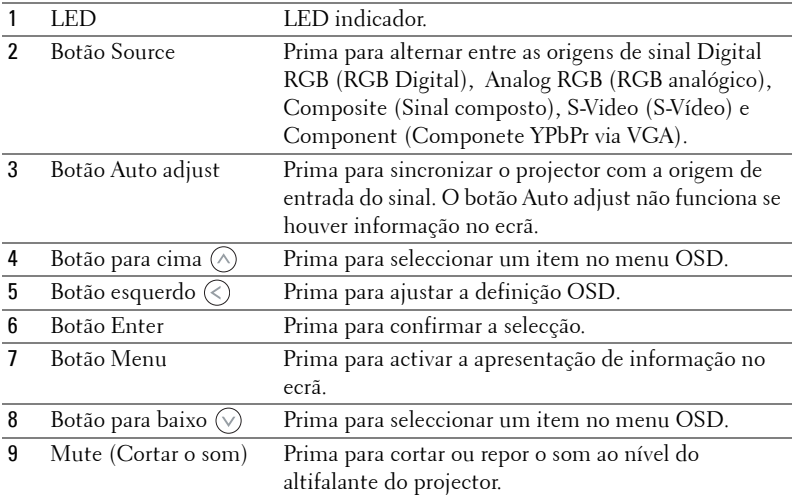

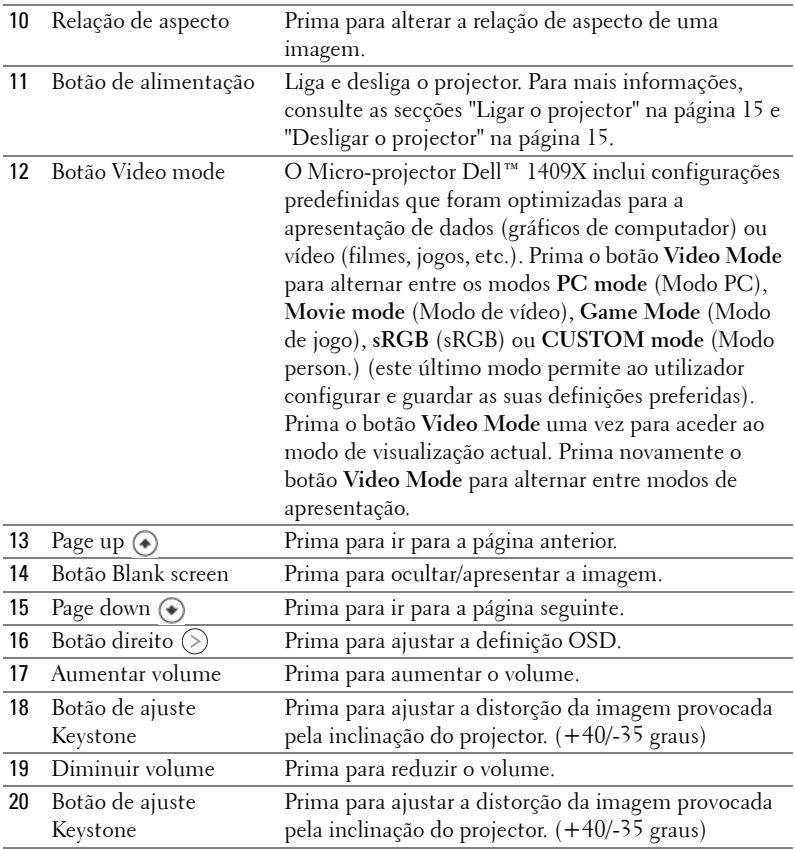

#### <span id="page-22-1"></span><span id="page-22-0"></span>**Utilização da informação apresentada no ecrã**

O projector apresenta informação no ecrã em vários idiomas, podendo esta ser apresentada com ou sem uma origem de entrada de sinal presente.

Para navegar pelos separadores no Menu Principal, prima os botões  $\textcircled{\circ}$  ou  $\textcircled{\circ}$  no painel de controlo do seu projector ou no controlo remoto. Para seleccionar um menu secundário, prima o botão **Enter** no painel de controlo do seu projector ou no controlo remoto.

Para seleccionar uma opção, prima o botão  $\Diamond$  ou  $\Diamond$  no painel de controlo do seu projector ou no controlo remoto. A cor muda para azul escuro. Quando um item é seleccionado, a cor desse item passa para azul escuro. Utilize  $\textcircled{c}$  ou  $\textcircled{c}$  no painel de controlo ou no controlo remoto para ajustar as definições.

Para regressar ao menu principal, vá ao separador e prima o botão **Enter** no painel de controlo ou no controlo remoto.

Para sair do menu OSD, vá ao separador EXIT e prima o botão **Enter** ou prima o botão **Menu** directamente no painel de controlo ou no controlo remoto.

#### <span id="page-23-5"></span><span id="page-23-0"></span>**Menu principal**

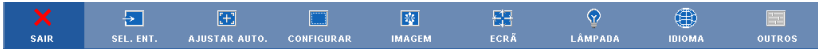

#### <span id="page-23-4"></span><span id="page-23-1"></span>**SEL. ENT. (SELECCIONAR ENTRADA)**

O menu de selecção de entrada permite-lhe seleccionar a fonte de entrada do seu projector.

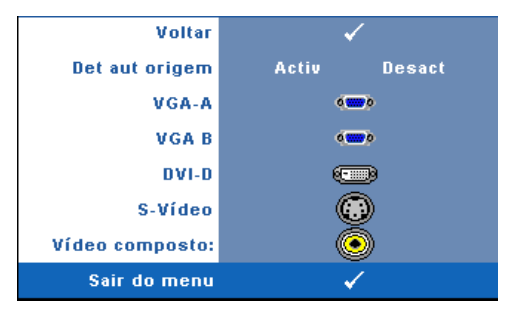

**DET AUT ORIGEM—**Seleccione a opção **Activ** (predefinição) para detectar automaticamente os sinais de entrada disponíveis. Se premir o botão **Fonte** quando o projector está ligado, este encontra o primeiro sinal de entrada disponível. Seleccione a opção **Desact** para bloquear o sinal de entrada actual. Se premir o botão **Fonte** Quando o

modo **Det aut origem** estiver definido para **Desact**, pode seleccionar o sinal de entrada manualmente.

**VGA-A—**Prima o botão **Enter** para detectar o sinal VGA-A.

**VGA-B—**Prima o botão **Enter** para detectar o sinal VGA-B.

**DVI-D—**Prima o botão **Enter** para detectar o sinal DVI-D.

**S-VIDEO—**Prima o botão **Enter** para detectar o sinal S-Vídeo.

**VíDEO COMPOSTO—**Prima o botão **Enter** para detectar o sinal de vídeo composto.

#### <span id="page-23-3"></span><span id="page-23-2"></span>**AJUSTAR AUTO.**

Ajuste automático em curso...

Ajustar Automático ajusta automaticamente a **FREQUÊNCIA** e

**RASTREAMENTO** do projector no modo PC. Enauqnto o Ajuste Automático estiver em decurso, surge a seguinte mensagem no ecrã "**Ajuste automático em curso...**".

#### <span id="page-24-1"></span><span id="page-24-0"></span>**CONFIGURAR**

Inclui definições **Keystone V.**, **Keystone Auto**, **Modo Do Projector**, **Rel. De Aspecto** e **Info. Projector** .

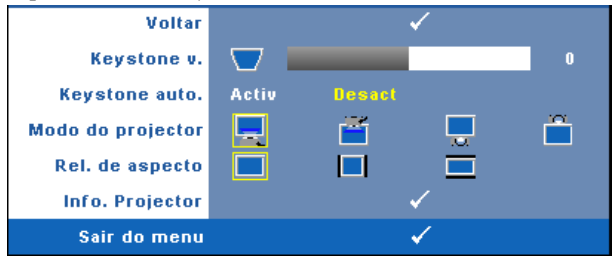

**KEYSTONE V.—**Esta opção ajusta a distorção da imagem provocada pela inclinação do projector .

**KEYSTONE AUTO.—**Esta opção ajusta automaticamente a distorção da imagem provocada pela inclinação do projector.

**MODO DO PROJECTOR—**Permite-lhe seleccionar o modo projector, consoante a forma como o projector estiver montado.

- Projecção frontal-em cima de uma secretária esta é uma opção predefinida.
- · Projecção frontal-projector montado no tecto O projector vira a imagem ao contrário para uma projecção feita a partir do tecto.
- Projecção posterior-em cima de uma secretária O projector inverte a imagem para que possa projectar por detrás de um ecrã translúcido.
- **Projecção posterior** –projector montado no tecto O projector inverte a imagem e vira-a ao contrário. É possível projectar por detrás de um ecrã translúcido com o projector montado no tecto.

**REL. DE ASPECTO—**Permite-lhe definir a relação de aspecto.

- **Original O** fonte de entrada ajusta-se ao tamanho do ecrã enquanto mantém a relação de aspecto da fonte de entrada.
- 4:3 A origem de entrada é redimensionada de forma a ajustar-se ao ecrã.
- Panorâmico A fonte de entrada é redimensionada para se ajustar à largura do ecrã

Utilize a relação de aspecto de Panorâmico ou 4:3 se estiver a utilizar um dos seguintes:

- Uma resolução do computador superior a XGA
- Cabo componente (720p/1080i/1080p)

**INFO. PROJECTOR—**Apresenta o nome do modelo do projector, a origem de entrada actual e o número de série do projector (PPID#)

#### <span id="page-25-1"></span><span id="page-25-0"></span>**IMAGEM (no modo PC)**

Usando o menu **Imagem** , pode ajustar as definições de apresentação do seu projector. O menu Imagem, faculta as seguintes opções:

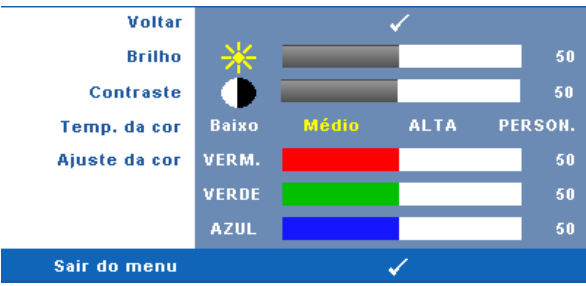

**BRILHO**—Utilize  $\textcircled{x}$  e  $\textcircled{}$  para ajustar o brilho da imagem.

**CONTRASTE—**Utilize  $\textcircled{x}$  e  $\textcircled{x}$  para ajustar o contraste de apresentação.

**TEMP. DA COR—**Permite-lhe ajustar a temperatura da cor. O ecrã parece mais frio a temperaturas de cor mais altas e mais quente a temperaturas de cor mais baixas. Quando estiver a activar os valores no menu **Ajuste da Cor** , o modo Personalização fica activado. Os valores são guardados no modo Personalização.

**AJUSTE DA COR—**Permite-lhe ajustar manualmente as cores vermelho, verde, e azul.

#### <span id="page-26-0"></span>**IMAGEM (no modo Vídeo)**

Usando o menu **Imagem** , pode ajustar as definições de apresentação do seu projector. O menu Imagem, faculta as seguintes opções:

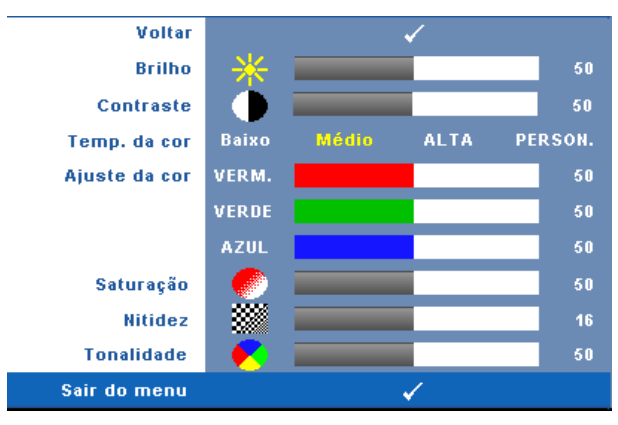

**BRILHO—**Utilize  $\textcircled{x}$  e  $\textcircled{x}$  para ajustar o brilho da imagem.

**CONTRASTE—**Utilize  $\textcircled{x}$  e  $\textcircled{x}$  para ajustar o contraste de apresentação.

**TEMP. DA COR—**Permite-lhe ajustar a temperatura da cor. O ecrã parece mais frio a temperaturas de cor mais altas e mais quente a temperaturas de cor mais baixas. Quando estiver a activar os valores no menu **Ajuste da Cor** , o modo Personalização fica activado. Os valores são guardados no modo Personalização.

**AJUSTE DA COR—**Permite-lhe ajustar manualmente as cores vermelho, verde, e azul.

**SATURAçãO—**Permite-lhe ajustar a fonte de vídeo de preto e branco para cor completamente saturada. Prima o botão  $\leq$ ) para reduzir a quantidade de cor na imagem e o botão  $\odot$  para aumentar a quantidade de cor na imagem.

**NITIDEZ—**Prima o botão  $\textcircled{x}$  para diminuir a nitidez e prima o botão  $\textcircled{x}$  para aumentar a nitidez.

**TONALIDADE—**Prima  $\textcircled{x}$  para aumentar a intensidade do verde na imagem e  $\textcircled{x}$  para aumentar a intensidade do vermelho na imagem (Seleccionável somente para o sinal NTSC).

#### <span id="page-27-0"></span>**ECRÃ (no modo PC)**

Usando o menu **Ecrã** , pode ajustar as definições de apresentação do seu projector. O menu Imagem, faculta as seguintes opções:

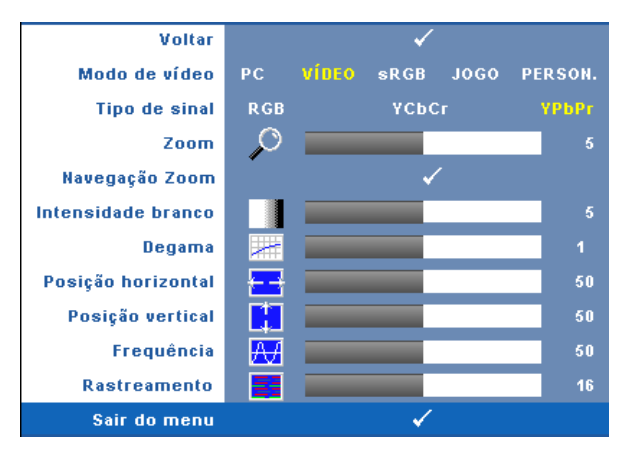

**MODO DE VíDEO—**Permite-lhe optimizar o modo de apresentação do projector:

**PC** , **Vídeo**, **sRGB** (proporciona uma representação mais precisa da cor), **Jogo** e **Person.** (para que possa personalizar as suas definições preferidas). Se ajustar os valores das opções **Intensidade branco** ou **Degama**, o projector muda automaticamente para o modo **Person**.

**NOTA:** Se ajustar os valores das opções Intensidade branco ou Degama, o projector muda automaticamente para o modo Person.

**TIPO DE SINAL—**Permite-lhe seleccionar manualmente o tipo de sinal: RGB, YCbCr, ou YPbPr.

**Zoom—**Prima (5) para aumentar digitalmente uma imagem até 4 vezes no ecrã de projecção e prima  $\textcircled{c}$  para reduzir a imgem aumentada.

**NAVEGAçãO ZOOM—**Prima  $\textcircled{s}$   $\textcircled{s}$   $\textcircled{s}$   $\textcircled{s}$  para navegar o ecrã de projecção.

**INTENSIDADE BRANCO—**Defina 0 para maximizar a reprodução de cores, e 10 para maximizar o brilho.

**DEGAMA—**Permite-lhe ajustar entre os 4 valores predefinidos (1,2,3,4) para mudar o desempenho da cor da apresentação.

**Posição Horizontal—**Prima ⊘ para mover a imagem para a esquerda e ⊙ para mover a imagem para a direita.

**Posição VERTICAL—**Prima  $\textcircled{x}$  para mover a imagem para baixo e  $\textcircled{x}$  para mover a imagem para cima.

**FREQUêNCIA—**Permite-lhe alterar a frequência de relógio da apresentação dos dados de forma a corresponder à frequência da placa gráfica do seu computador. Se vir uma onda vertical trémula, utilize a opção **Frequência** para minimizar o aparecimento de tais barras. Este é apenas um ajuste grosseiro.

**RASTREAMENTO—**Esta opção sincroniza a fase do sinal com a placa gráfica. Se vir uma imagem instável ou trémula, utilize a opção **Rastreamento** para corrigir a situação. Esta é uma opção de ajuste fino.

#### <span id="page-28-1"></span><span id="page-28-0"></span>**ECRÃ (no modo de Vídeo)**

Usando o menu **Ecrã** , pode ajustar as definições de apresentação do seu projector. O menu Imagem, faculta as seguintes opções:

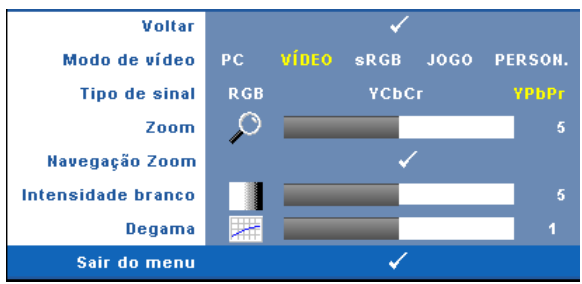

**MODO DE VíDEO—**Permite-lhe optimizar o modo de apresentação do projector:

**PC**, **Vídeo**, **sRGB** (proporciona uma representação mais precisa da cor), **Jogo** e **Person.** (para que possa personalizar as suas definições preferidas). Se ajustar os valores das opções **Intensidade branco** ou **Degama**, o projector muda automaticamente para o modo **Person**.

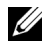

#### **NOTA:** Se ajustar os valores das opções **Intensidade branco** ou **Degama**, o projector muda automaticamente para o modo Person.

**TIPO DE SINAL—**Para selecção manual do tipo de sinal: RGB, YCbCr, ou YPbPr.

**Zoom—**Prima (∑) para aumentar digitalmente uma imagem até 4 vezes no ecrã de projecção e prima  $\textcircled{c}$  para reduzir a imgem aumentada.

**NAVEGAçãO ZOOM—**Prima  $\textcircled{s}$   $\textcircled{s}$   $\textcircled{s}$   $\textcircled{s}$  para navegar o ecrã de projecção.

**INTENSIDADE BRANCO—**Defina 0 para maximizar a reprodução de cores, e 10 para maximizar o brilho.

**DEGAMA—**Permite-lhe ajustar entre os 4 valores predefinidos (1,2,3,4) para mudar o desempenho da cor da apresentação.

#### <span id="page-29-2"></span><span id="page-29-0"></span>**LÂMPADA**

Usando o menu **LÂMPADA** , pode ajustar as definições de apresentação do seu projector. O menu Imagem, faculta as seguintes opções:

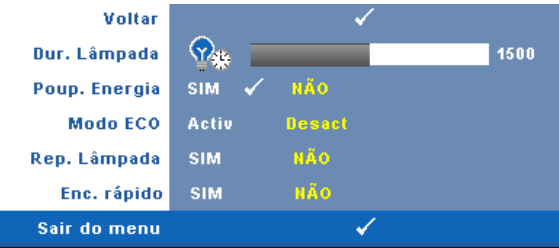

**DUR. LâMPADA—**Esta opção apresenta o número de horas de funcionamento da lâmpada desde a reposição do contador.

**POUP. ENERGIA—**Seleccione Sim para definir o período de espera para Poupança de Energia. O período de tempo é o tempo que pretende que o projector aguarde sem entrada de sinal. Por defeito, o período de espera está definido para 120 minutos. Contudo, pode definir para 5, 15, 30. 45. 60, ou 120 minutos.

Se não for detectado nenhum sinal de entrada durante o período de espera, o projector desliga a lâmpada e entra no modo de poupança de energia. Se for detectado um sinal de entrada durante o período de espera, o projector liga automaticamente. Se não for detectado um sinal de entrada no espaço de duas horas, o projector alterna do modo de Poupança de Energia para o modo de suspensão. Para ligar o projector prima o botão de Alimentação.

**MODO ECO—**Seleccione **Activ** para utilizar o projector num nível de energia inferior (165 Watts), o que pode levar um tempo de vida útil da lâmpada mais longo, funcionamento mais silencioso, e redução de luminância no ecrã. Seleccione **Desact** para retomar o funcionamento normal do projector (200 watts).

<span id="page-29-1"></span>**REP. LâMPADA—**Depois de instalar uma nova lâmpada, seleccione **Sim** para repor o temporizador da lâmpada.

**ENC. RáPIDO—**Seleccione **Sim** para desligar o projector com único premir do botão **Alimentação** . Esta função permite ao projector desligar rapidamente com uma velocidade das ventoinhas maior. Pode ocorrer um ruído acústico ligeiramente maior durante o desligar rápido.

#### <span id="page-30-1"></span><span id="page-30-0"></span>**IDIOMA**

O menu Idioma permite-lhe definir o idioma para o menu OSD.

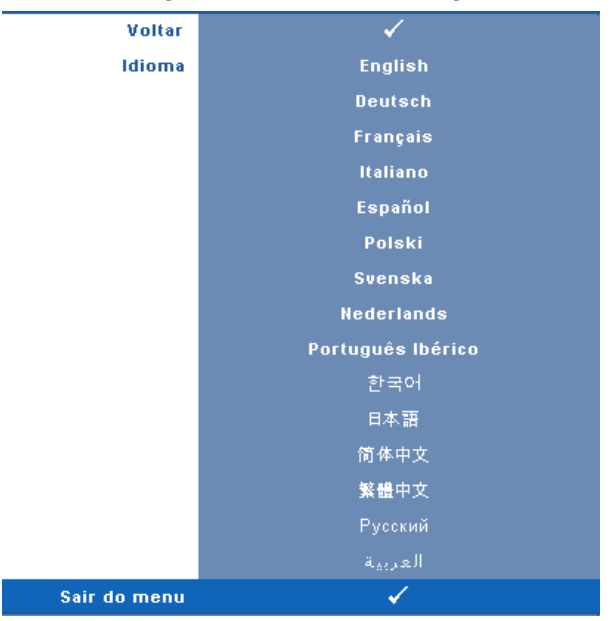

#### <span id="page-31-2"></span><span id="page-31-0"></span>**OUTROS**

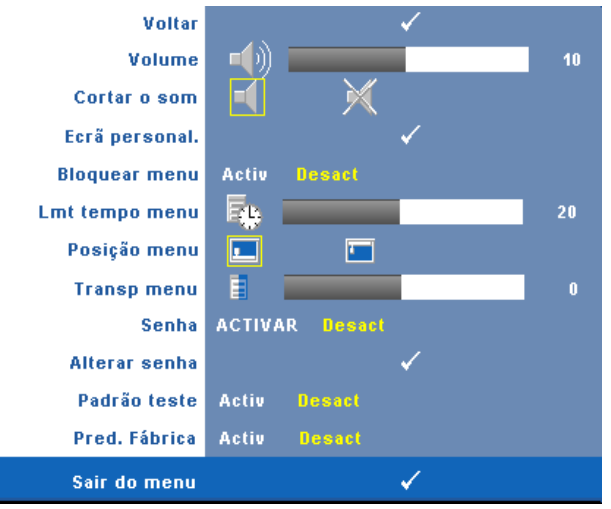

**VOLUME—**Prima  $\textcircled{c}$  e  $\textcircled{c}$  para aumentar/diminuir o volume.

**CORTAR O SOM—**Esta opção permite-lhe cortar o som.

**ECRã PERSONAL—**Prima **Enter** para fazer aparecer um menu de **Ecrã Personalizado** . Defina a entrada numa fonte com resolução nativa, prima Enter e depois seleccione "Sim". O projector capturará a imagem de ecrã como "O meu Logótipo Personalizado". Este ecrã substitui todos os ecrãs originais com o logótipo Dell. Pode recuperar o ecrã predefinido seleccionando **Logótipo Dell** no menu pop-up.

<span id="page-31-1"></span>**BLOQUEAR MENU—**Seleccione **Activ** para activar o bloqueio do menu e fazer com que este fique oculto. Seleccione **DESACT** para desactivar o Bloqueio de Menu e apresentar o menu OSD.

**NOTA:** Se o menu OSD desaparecer enquanto desactiva o Bloqueio de Menu, prima o botão Menu no painel de controlo do projector durante 15 segundos, e depois desactive a função.

**LMT TEMPO MENU—**Esta opção permite-lhe definir o tempo para o **período de tempo** . Por defeito, o menu desaparece após 30 segundos de inactividade.

**POSIçãO MENU—**Permite-lhe seleccionar a posição do menu OSD no ecrã.

**TRANSP. MENU—**Seleccione para mudar o nível de transparência do fundo do menu.

**SENHA—**Ao activar a utilização de uma senha de protecção, será apresentado um ecrã que lhe pede para introduzir uma senha sempre que ligar a ficha à tomada eléctrica e ligar o projector. Por predefinição, esta função encontra-se desactivada. Pode activar esta função utilizando o menu Senha. A função de protecção mediante introdução de uma senha será activada da próxima vez que ligar o projector. Se activar esta função, ser-lhe-á pedido para introduzir a senha do projector após ligar o projector:

- 1 <sup>1º</sup> pedido para introdução da senha:
	- **a** Vá até ao menu **Outros** , prima **Enter** e depois seleccione **Senha** para **Activar** a definição de senha.

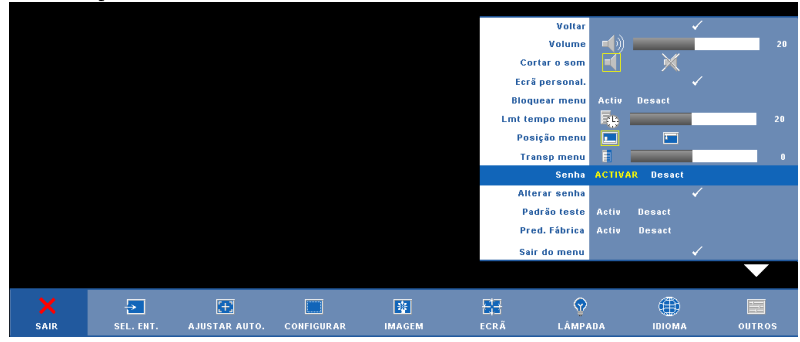

**b** Activar a função de senha fará aparecer um ecrã de caracteres, digite um número de 4 digitos no ecrã e prima o botão **Enter**

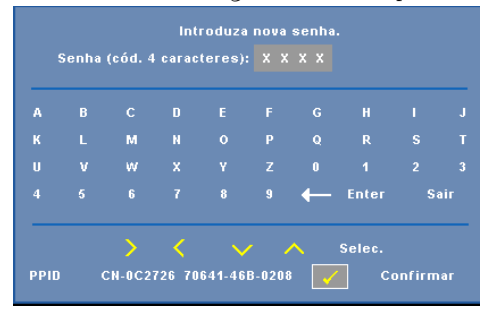

- **c** Para confirmar, introduza novamente a senha.
- **d** Se a confirmação da senha for feita com êxito, pode aceder às funções e utilitários do projector.

2 Caso tenha introduzido uma senha inválida, ser-lhe-ão dadas mais 2 tentativas. Após três tentativas inválidas, o projector desliga-se automaticamente.

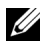

**MOTA:** Se se esquecer da sua senha, contacte a DELL™ ou um pessoal de suporte qualificado.

3 Para cancelar a senha, seleccione a opção **DESACT** e introduza a senha para desactivar a função.

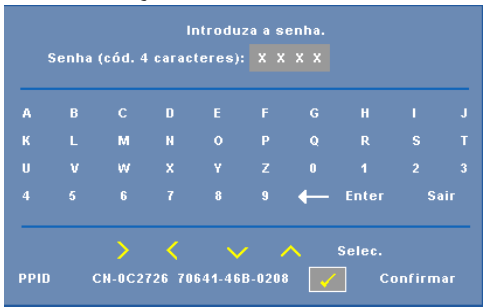

**ALTERAR SENHA—**Introduza a senha original, de seguida introduza a senha nova e confirme-a novamente.

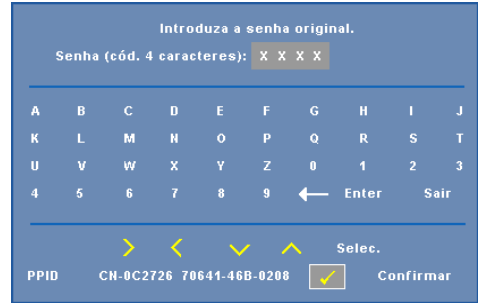

**PADRãO TESTE—**Seleccione a opção **ACTIV** para activar o **Padrão Teste** incluído para efectuar um teste ao nível da focagem e da resolução. Seleccione a opção **Desact** para desactivar a função.

**PRED. FáBRICA—**Seleccione **Activ** para repor as predefinições do projector. Os itens repostos incluem as definições relativas aos sinais provenientes do computador e aos sinais de vídeo.

# **4**

## <span id="page-34-1"></span><span id="page-34-0"></span>**Resolução de problemas do projector**

<span id="page-34-2"></span>Se tiver problemas com o projector, consulte as seguintes sugestões para resolução de problemas. Se o problema persistir, contacte a Dell™. Consulte Contactar a Dell™ [na página 44](#page-44-1)

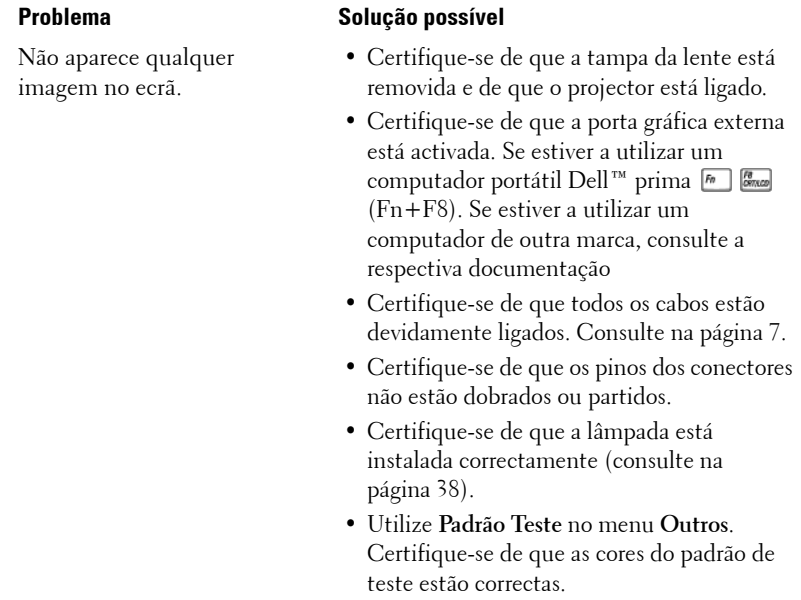

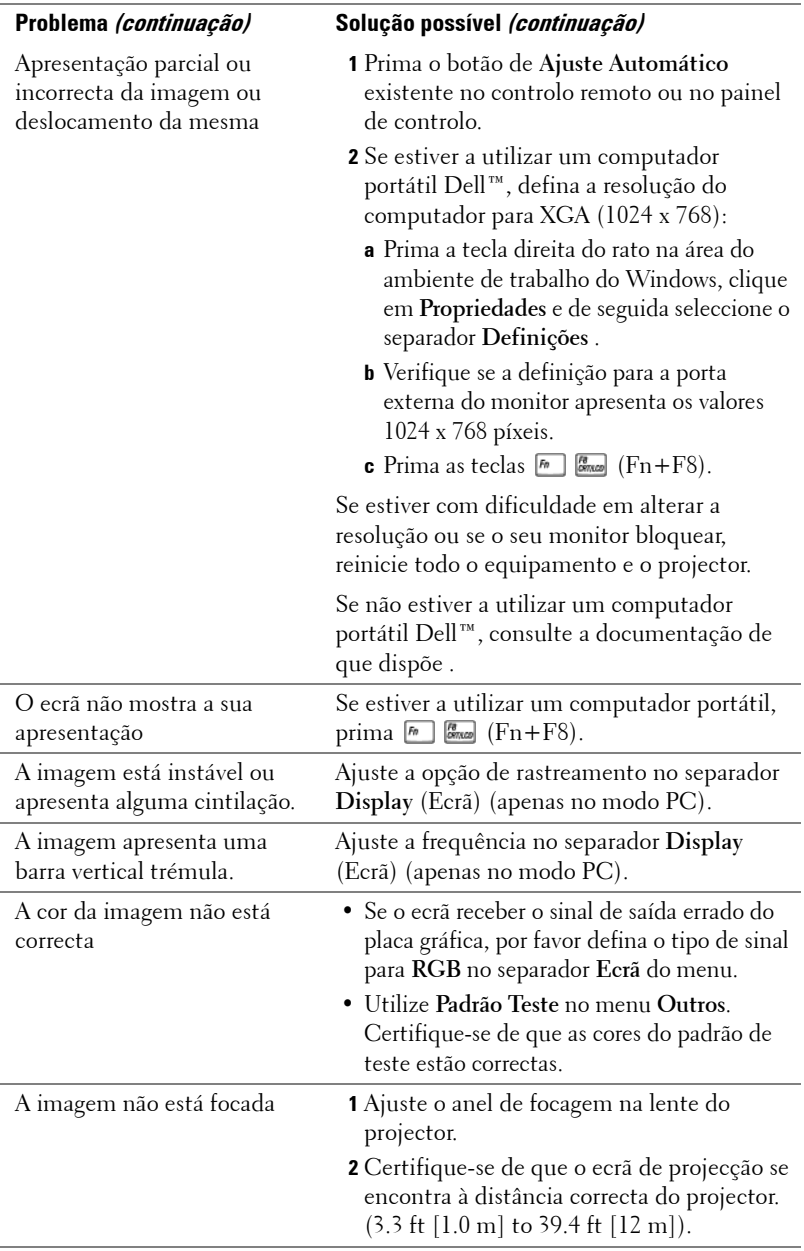

<span id="page-36-0"></span>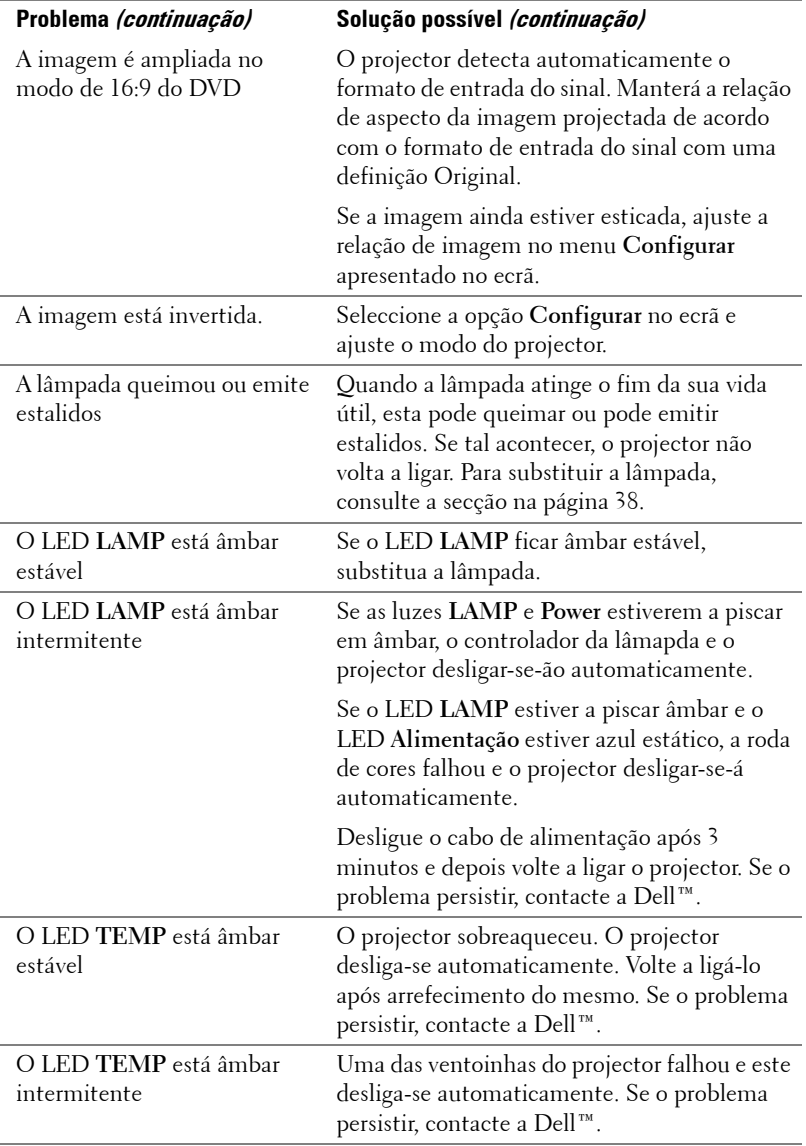

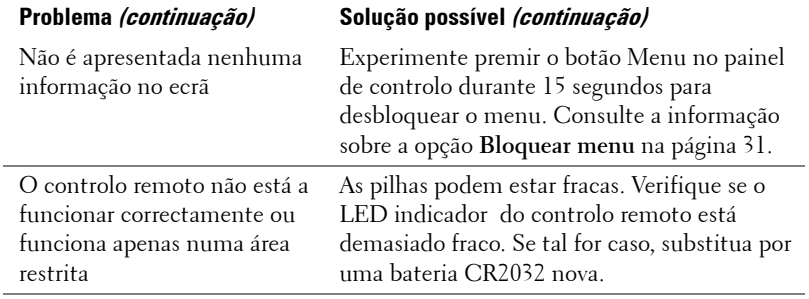

#### <span id="page-38-2"></span><span id="page-38-0"></span>**Substituição da lâmpada**

#### **ATENÇÃO: Antes de iniciar qualquer dos procedimentos desta secção, siga as Instruções de Segurança conforme descrito em [página 6](#page-6-1) .**

Substitua a lâmpada quando vir a mensagem "**A lâmpada está a aproximar-se do fim da sua vida útil em funcionamento total. Sugerimos a sua substituição! www.dell.com/lamps**" no ecrã. Se o problema persistir mesmo após a substituição da lâmpada, contacte a Dell™. Para mais informações, consulte a secção "Contacte a Dell[™na página 44](#page-44-1).

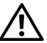

<span id="page-38-1"></span>**ATENÇÃO: A lâmpada fica muito quente quando está em funcionamento. Não tente substituir a lâmpada até que o projector tenha arrefecido durante pelo menos 30 minutos.**

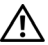

**ATENÇÃO: Não toque na lâmpada ou no vido da mesma seja em que circunstância for. As lâmpadas dos projectores são muito frágeis e podem partir-se se tocar nelas. Os pedaços de vidro partido são aguçados e podem causar ferimentos.**

**ATENÇÃO: Se a lâmpada partir, remova todos os pedaços de vidro partido do projector e elimine-os ou recicle-os de acordo com as leis estaduais, locais ou federais. Para mais informações consulte - www.dell.com/hg .**

- **1** Desligue o projector e o respectivo cabo de alimentação.
- **2** Deixe que o projector arrefeça durante pelo menos 30 minutos.
- **3** Desaperte os dois parafusos que seguram a tampa da lâmpada, e remova a tampa.
- **4** Desaperte os dois parafusos que seguram a lâmpada.
- **5** Puxe a lâmpada pela respectiva pega metálica.
- *M* NOTA: A Dell™ pode exigir a devolução das lâmpadas substituídas ao abrigo do estipulado na garantia. Caso contrário, contacte a entidade local de recolha de lixo para saber onde fica o local de recolha de lâmpadas usadas mais próximo.
- **6** Substitua a lâmpada por uma nova.
- **7** Aperte os dois parafusos que seguram a lâmpada.
- **8** Reponha a tampa da lâmpada e aperte os dois parafusos.
- **9** Repomha o tempo de utilização da lâmpada seleccionado "Sim" para **Reposição de Lâmpada** no menu **Lâmpada** . (Consulte menu Lâmpada [na página 29](#page-29-1))

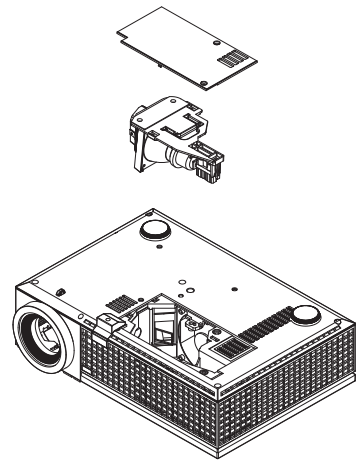

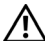

**ATENÇÃO: Eliminação de lâmpadas (apenas para os Estados Unidos) A LÂMPADA NO INTERIOR DESTE PRODUTO CONTÉM MERCÚRIO E DEVE SER RECICLADA OU ELIMINADA DE ACORDO COM AS LEIS LOCAIS, ESTADUAIS OU FEDERAIS. PARA MAIS INFORMAÇÕES, VISITE O SITE WWW.DELL.COM/HG OU CONTACTE A ELECTRONIC INDUSTRIES ALLIANCE ATRAVÉS DO ENDEREÇO WWW.EIAE.ORG. PARA OBTER INFORMAÇÕES ESPECÍFICAS ACERCA DA ELIMINAÇÃO DAS LÂMPADAS VISITE O SITE WWW.LAMPRECYCLE.ORG.**

## <span id="page-40-0"></span>**Especificações**

<span id="page-40-17"></span><span id="page-40-16"></span><span id="page-40-15"></span><span id="page-40-14"></span><span id="page-40-13"></span><span id="page-40-12"></span><span id="page-40-11"></span><span id="page-40-10"></span><span id="page-40-9"></span><span id="page-40-8"></span><span id="page-40-7"></span><span id="page-40-6"></span><span id="page-40-5"></span><span id="page-40-4"></span><span id="page-40-3"></span><span id="page-40-2"></span><span id="page-40-1"></span>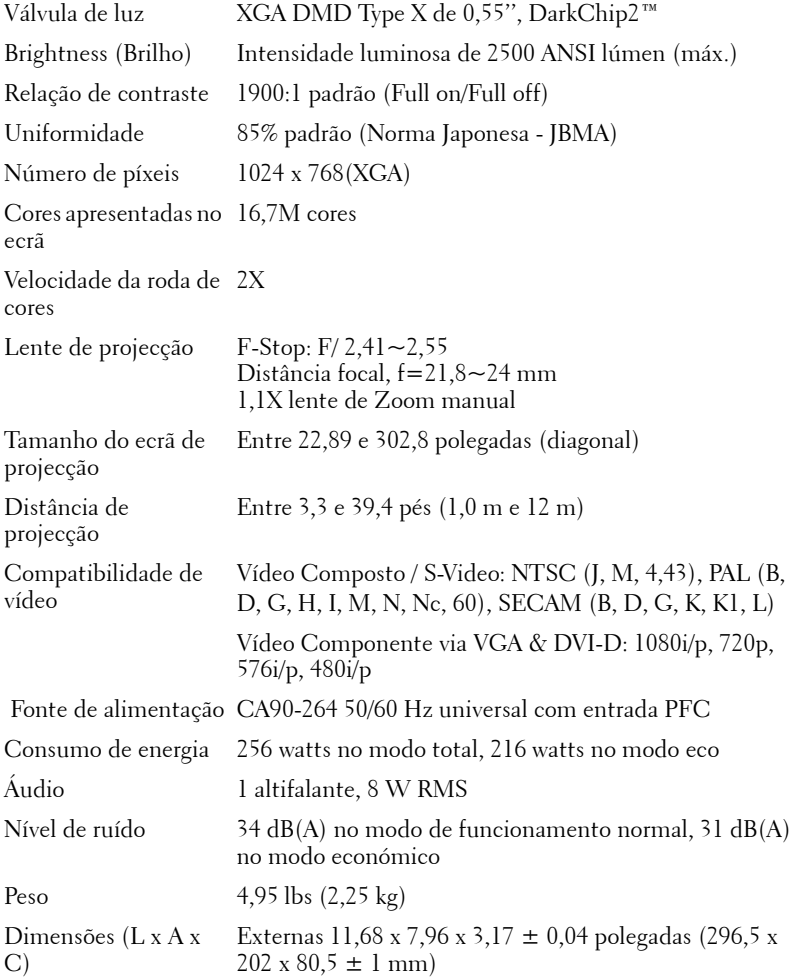

<span id="page-41-2"></span><span id="page-41-1"></span><span id="page-41-0"></span>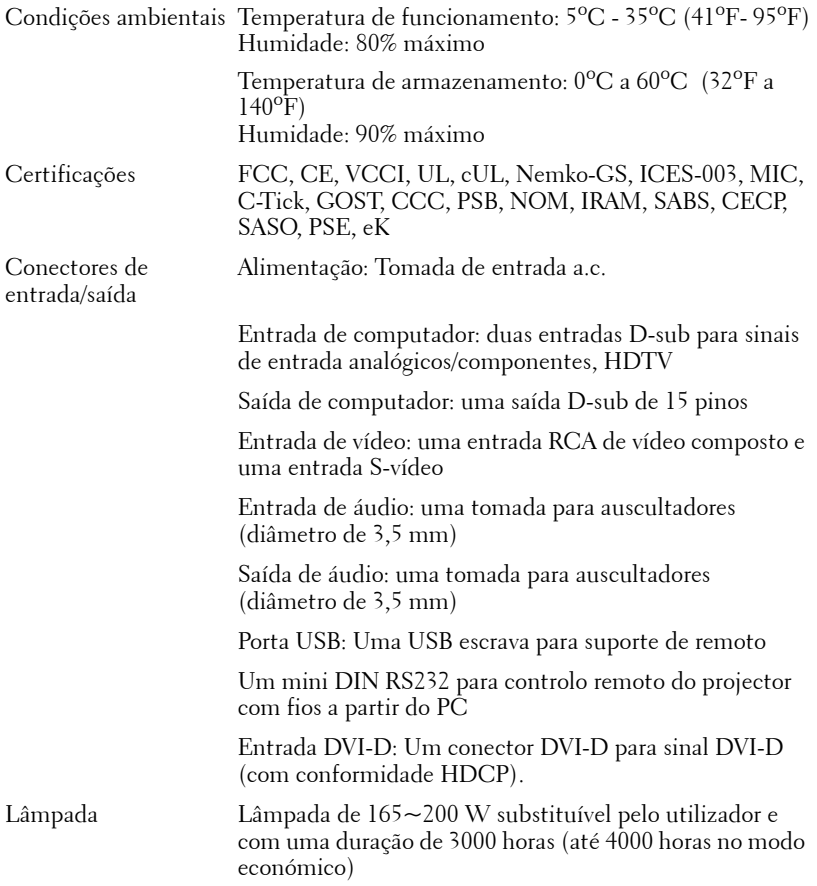

**NOTA:** O tempo de vida útil de uma lâmapda de projector variará consoante as condições de funcionamento e os padrões de utilização. A utilização de um projector em condições pouco adequadas, que podem incluir ambientes poeirentos, altas temperaturas, e falhas de corrente abruptas, pode ocasionar uma redução do tempo de vida útil da lâmpada, ou uma possível falha da lâmapada. O tempo de vida da lâmpada especificado para os projectores Dell considera a duração típica em condições de funcionamento normais para mais de 50% de uma amostra da população para reduzir para aproximadamente 50% o nível de brilho da lâmpada. Não é a duração de tempo em que uma lâmpada cessará de funcionar.

#### **Distribuição dos pinos do conector RS232**

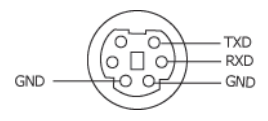

#### <span id="page-42-0"></span>**Protocolo RS232**

• Definições de comunicação

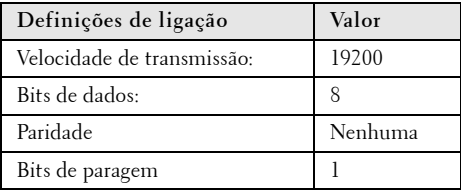

**• Tipos de comandos**

Para aceder ao menu OSD e ajustar as definições.

- **Sintaxe dos comandos de controlo (do PC para o projector)** [H][AC][SoP][CRC][ID][SoM][COMMAND]
- **Exemplo**: Comando "Power ON" (Enviar primeiro byte menos significativo )  $-$  > 0xBE, 0xEF, 0x10, 0x05, 0x00, 0xC6, 0xFF, 0x11, 0x11, 0x01, 0x00, 0x01
- **Lista dos comandos de controlo**

Para ver o último código RS232, vá ao sítio de Suporte da Dell em: support.dell.com.

#### <span id="page-43-0"></span>**Modos de compatibilidade (Analógico/Digital)**

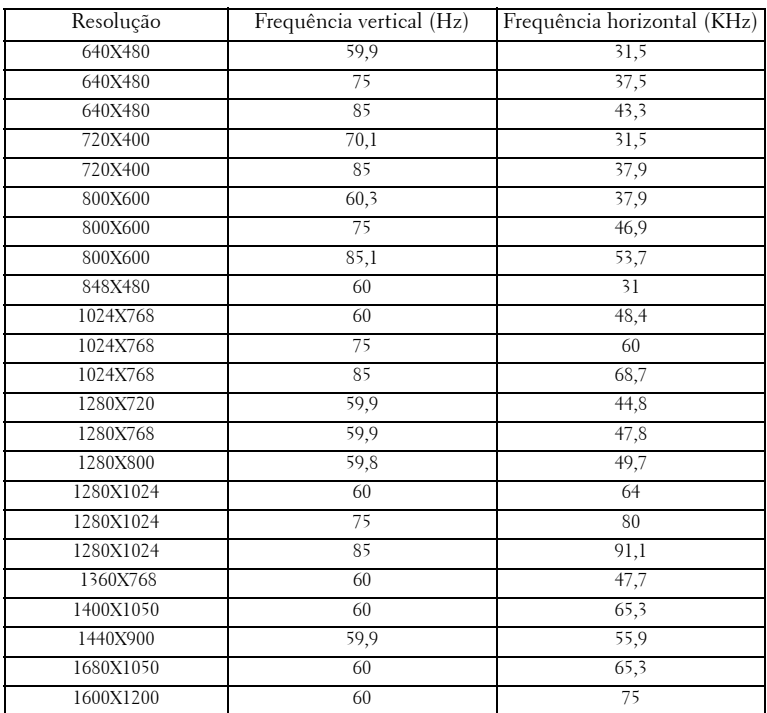

# <span id="page-44-1"></span><span id="page-44-0"></span>**Como contactar a Dell™**

Para clientes nos Estados Unidos, ligue 800-WWW-DELL (800-999- 3355).

<span id="page-44-2"></span>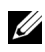

**NOTA:** Se não tiver uma ligação de Internet, pode encontrar as informações de contacto na sua factura de compra, etiqueta de embalo, talão, ou catálogo de produto Dell.

A Dell faculta várias opções de serviço e suporte on-line e telefónico. A disponibilidade varia consoante o país e o produto, e alguns serviços podem não estar disponíveis na sua área. Para contactar a Dell para vendas, suporte técnico, ou questões de serviço ao cliente:

- 1 Visite **support.dell.com**.
- 2 Verifique o seu país ou região no menu pendente **Escolha Um País/Região** no fundo da página.
- 3 Clique em **Contacte-nos** no lado esquerdo da página.
- 4 Seleccione a ligação de serviço ou suporte apropriado consoante a sua necessidade.
- 5 Escolha o método de contactar a Dell que seja da sua conveniência.

# <span id="page-45-0"></span>**Apêndice: Glossário**

ANSI Lúmen—Norma para medição do brilho. É calculado dividindo uma imagem de um metro quadrado em nove rectângulos iguais, medindo a lux (ou brilho), lendo no centro de cada rectângulo, e calculando a média destes nove pontos.

Aspect Ratio (Rel. de aspecto)—A relação de aspecto mais popular é a de 4:3 (4 por 3). Os formatos de televisão e de vídeo por computador mais antigos apresentam uma relação de aspecto de 4:3, o que significa que a largura da imagem é 4/3 da altura.

 Brilho—Quantidade de luz emitida por um monitor ou ecrã de projecção ou um dispositivo de projecção. O brilho do projector é medido em ANSI lúmen.

Temperatura de Cor— A aparência de cor da luz branca. Temperatura de cor baixa implica uma luz mais quente (mais amarela/vermelha) enquanto que uma temperature de cor alta implica uma luz mais fria (mais azul). A unidade padrão para a temperatura de cor é o Kelvin (K).

Video Componente—Um método de transmissão de vídeo de qualidade num formato que consiste no sinal luminescente e em dois sinais de crominância separados e são definidos como Y'P'b'P'r para o sinal componente analógico e como Y'Cb'Cr' para o sinal componente digital. O vídeo componente está também disponível nos leitores de DVD.

Vídeo Composto — Um sinal de vídeo que combina a luma (brilho), chroma (cor), burst (referência de cor), e sync (sinais de sincronização horizontal e vertical) num sinal de onda trasnportado num único par de fios. Existem três tipos de formatos, nomeadamente, NTSC, PAL e SECAM.

Resolução Comprimida— Se as imagens de entrada forem de maior resolução do que a resolução nativa do projector, a imagem resultante será ajustada para a resolução nativa do projector. A natureza de compressão num dispositivo digital implica que algum conteúdo da imagem seja perdido.

Relação de contraste— Gama de valores claros e escuros de uma imagem, ou a relação entre os seus valores máximos e mínimos. A indústria dos projectores utiliza dois métodos para medição desta relação.

- **1** *Full On/Off* -mede a intensidade da luz produzida por uma imagem toda branca (full on) e a intensidade da luz produzida por uma imagem toda negra (full off).
- **2** *ANSI* mede um padrão de 16 rectângulos pretos e brancos alternados. A intensidade média da luz produzida por um rectângulo branco dividida pela intensidade média da luz produzida pelos rectângulos pretos para determinar a relação de contraste *ANSI*.

*O contraste Full On/Off* apresenta sempre valores superiores ao contraste *ANSI* para o mesmo projector.

dB— decibél—Unidade utilizada para expressar a diferença relativa em termos da potência ou intensidade, geralmente entre dois sinais acústicos ou eléctricos, igual a dez vezes o logaritmo comum da relação dos dois níveis.

Diagonal do ecrã--Método para medição do tamanho de um ecr ou de uma imagem projectada. A medição é feita a partir de um canto até ao canto oposto. Um ecrã que meça 2,7 m de altura e 3,6 m de largura tem uma diagonal de 4,5 m. Neste documento, partimos do princípio de que as dimensões diagonais se referem à tradicional relação de 4:3 de uma imagem de computador, tal como se descreve no exemplo acima.

DLP®— Digital Light Processing™(Processamento Digital de Luz)—RTecnologia de ecrã reflexivo desenvolvida pela Texas Instruments, e que utiliza pequenos espelhos manipulados. A luz passa através de um filtro de cor e é enviada para os espelhos DLP que dispõem as cores RGB de maneira a formarem uma imagem projectada no ecrã, este sistema de espelhos é também conhecido como DMD.

DMD— digital Micro- Mirror Device— Cada DMD composto por milhares de espelhos feitos de uma liga de alumínio inclinados e microscópicos montados num suporte oculto.

DVI-D— Conector Digital de Interface Visual Digital.

Distância focal—Distância que vai da superfície da lente até ao ponto de focagem.

Frequência-Taxa de repetição dos sinais eléctricos medida em ciclos por segundo. Expressa em Hz (Hertz).

Hz (Hertz) — Unidade de frequência.

 Correcção keystone-Dispositivo que corrige a distorção de uma imagem projectada (geralmente, a parte de cima da imagem apresenta-se larga e a parte de baixo estreita) devido ao ângulo incorrecto de posicionamento do projector.

**Distância máxima—** Distância entre o projector e o ecrã e que permite ao projector projectar uma imagem que seja visível (suficientemente clara) numa sala escura.

 Tamanho máximo da imagem-Tamanho máximo de uma imagem projectada por um projector numa sala às escuras. Este tamanho é geralmente limitado pelo alcance focal dos elementos ópticos.

**Distância mínima—**Menor distância a que um projector pode focar uma imagem no ecr.

NTSC— National Television Standards Committee (Comité do Sistema Nacional de Televisão). Padrão Norte-Americano para video e transmissão, com um formato

de vídeo de 525 linhas a 30 imagens por segundo.

PAL— Phase Alternating Line (Linha com Alternância de Fase). Um padrão Europeu para vídeo e transmissão, com um formato de vídeo de 625 linhas a 25 imagens por segundo.

Inverter imagem— Capacidade que permite inverter a imagem na horizontal. Num ambiente de projecção frontal normal, o texto, os gráficos, etc. apresentamse ao contrário. A inversão da imagem é utilizada numa situação de projecção posterior.

RGB— Red (Vermelho), Green (Verde), Blue (Azul)— Designação utilizada geralmente para descrever um monitor que requer sinais separados para cada uma destas três cores.

S-Vídeo-Norma de transmissão de vídeo que utiliza um conector mini-DIN de 4 pinos para enviar a informação de vídeo através de dois cabos de sinal designados como luminância (brilho, Y) e crominância (cor, C). A norma S-Vídeo é também referida como Y/C.

SECAM— Um padrão Francês e Internacional para vídeo e transmissão, proximamente relacionado com o PAL mas com um método diferente de envio de informação de cor.

SVGA -Super Video Graphics Array- 800 x 600 píxeis.

SXGA— Super Extended Graphics Array—1280 x 1024 pixéis.

UXGA— Ultra Extended Graphics Array—1600 x 1200 píxeis.

VGA— Video Graphics Array—640 x 480 pixéis.

XGA— Extended Video Graphics Array— 1024 x 768 píxeis.

Lente de zoom— Lente com uma distância focal variável que permite ao operador ampliar ou reduzir a imagem.

 Relação da lente de zoom-Diferença entre a imagem mais pequena e a imagem maior que uma lente consegue projectar a partir de uma distância fixa. Por exemplo, uma taxa de 1.4:1 significa que uma imagem de 3 m sem zoom mediria 4 m com o zoom no máximo.

# **Índice**

#### **A**

Ajuste da imagem projectada [16](#page-16-3) Ajuste da altura do projector [16](#page-16-4) Baixar o projector Botão de elevação [16](#page-16-5) Pé elevatório [16](#page-16-6) Roda para ajuste da inclinação [16](#page-16-7) Ajuste do zoom e da focagem do projector [17](#page-17-1) Anel de focagem [17](#page-17-2) Botão de zoom [17](#page-17-3) Assistência Como contactar a Dell [44](#page-44-1)

#### **C**

Contacte a Dell [5](#page-5-1), [19](#page-19-1), [20](#page-20-0), [36](#page-36-0), [38](#page-38-1) Controlo remoto [21](#page-21-1) Receptor IV (Infravermelhos) [20](#page-20-1)

#### **D**

Dell Contactos [44](#page-44-1)

#### **E**

Especificações Áudio [41](#page-40-1) Brilho [40](#page-40-2)

Certificações [41](#page-41-0) Compatibilidade de vídeo [40](#page-40-3) Condições ambientais [41](#page-41-1) Conectores de entrada/saída [41](#page-41-2) Consumo de energia [40](#page-40-4) Cores apresentadas no ecrã [40](#page-40-5) Dimensões [41](#page-40-6) Distância de projecção [40](#page-40-7) Fonte de alimentação [40](#page-40-8) Lâmpada 40 Lente de projecção [40](#page-40-9) Modos de compatibilidade [43](#page-43-0) Nível de ruído [41](#page-40-10) Número de píxeis [40](#page-40-11) Peso [41](#page-40-12) Protocolo RS232 [42](#page-42-0) Relação de contraste [40](#page-40-13) Tamanho do ecrã de projecção  $40$ Uniformidade [40](#page-40-15) Válvula de luz [40](#page-40-16) Velocidade da roda de cores [40](#page-40-17)

#### **L**

Ligação do projector Adaptador DVI-D [14](#page-14-1) ao computador [8](#page-8-2), [9](#page-9-1) Cabo de alimentação [8](#page-8-3), [9](#page-9-2), [10](#page-10-1), [11](#page-11-2), [12](#page-12-1), [13](#page-13-1), [14](#page-14-2) Cabo de HDMI [14](#page-14-3) Cabo de sinal de vídeo composto

#### [12](#page-12-2)

Cabo RS232 [10](#page-10-2) Cabo S-vídeo [11](#page-11-3) Cabo USB para USB [8](#page-8-4), [9](#page-9-3) Cabo VGA para VGA [8](#page-8-5), [9](#page-9-4) Cabo VGA para YPbPr [13](#page-13-2) Ligação a um computador com um cabo RS232 [10](#page-10-3) Ligação com um Cabo de HDMI [14](#page-14-4) Ligação com um cabo de sinal componente [13](#page-13-3) Ligação com um cabo de sinal composto [12](#page-12-3) Ligação com um cabo de sinal S-vídeo [11](#page-11-4) Ligar/Desligar o projector Desligar o projector [15](#page-15-3) Ligar o projector [15](#page-15-4)

#### **N**

números de telefone [44](#page-44-2)

#### **O**

OSD (On-Screen Display) [22](#page-22-1) Auto Adjust (Ajustar auto.) [23](#page-23-3) Display (Ecrã) (no modo de Vídeo) [28](#page-28-1) Idioma [30](#page-30-1) Imagem (no Modo PC) [25](#page-25-1) Input Select (Selec. entrada) [23](#page-23-4) Lâmpada [29](#page-29-2) Menu principal [23](#page-23-5) Others (Outros) [31](#page-31-2)

Set Up (Configurar) [24](#page-24-1)

#### **P**

Painel de controlo [19](#page-19-2) Portas de ligação Conector de entrada de áudio [7](#page-7-2) Conector de entrada DVI-D [7](#page-7-3) Conector de [entrada VGA-A](#page-7-4)  (D-sub) 7 Conector de [entrada VGA-B](#page-7-5)  (D-sub) 7 Conector de saída de áudio [7](#page-7-6) Conector de vídeo composto [7](#page-7-7) Conector do cabo de alimentação [7](#page-7-8) Conector remoto USB [7](#page-7-9) Conector RS232 [7](#page-7-10) Conector S-vídeo [7](#page-7-11) Ranhura de cabo de segurança [7](#page-7-12) Saída VGA (monitor loop-through) [7](#page-7-13)

#### **R**

Resolução de problemas [34](#page-34-1) Contacte a Dell [34](#page-34-2)

#### **S**

Substituição da lâmpada [38](#page-38-2)

#### **U**

Unidade principal [6](#page-6-2) Anel de focagem [6](#page-6-3) Botão de elevação [6](#page-6-4) Botão de zoom [6](#page-6-5) Lente [6](#page-6-6) Painel de controlo [6](#page-6-7) Receptor IV (Infravermelhos) [6](#page-6-8)

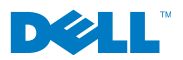

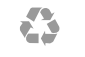

Impresso na China